22.03.2024 r.

## **[#318](https://boczemunie.pl/318/)**

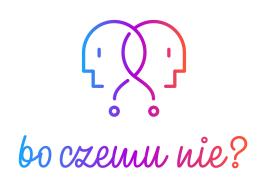

## TRANSKRYPT ODCINKA

## **Aplikacje, dla których istnieje macOS**

Partnerami tego odcinka podcastu są: [aplikacja Ecamm](https://www.ecamm.com/) oraz [iMAD.pl](https://imad.pl/).

[MUZYKA]

*Tu Krzysztof Kołacz, a ty słuchasz właśnie podcastu, "Bo [czemu](https://boczemunie.pl/) nie?". Usłyszysz w nim o technologiach, które nas otaczają i nas w tych technologiach zanurzonych. Sprawdzam, pytam i podpowiadam jak korzystać z nich tak, aby to one służyły nam, a nie my im.* 

W dzisiejszym [odcinku](https://boczemunie.pl/318/) o aplikacjach Third-Party, dla których wybiera się platformę macOS.

*Proszę, zostaw opinię na Apple [Podcasts](https://podcasts.apple.com/pl/podcast/bo-czemu-nie/id1329043441) lub na [Spotify.](https://open.spotify.com/show/2xDQmrtS84b1SHpfnhRti1) Twój głos ma znaczenie!* 

—————————————————————————————————————

*Zaczynamy.*

[MUZYKA CICHNIE]

[KRZYSZTOF] Czołem moi drodzy! Witam w 318 odcinku podcastu! Z tej strony standardowo kłania się Krzych Kołacz, a dzisiejszy odcinek postanowiłem potraktować nieco inaczej. Były już odcinki, w których opowiadałem o moich TOP aplikacji na iOS, iPadOS czy macOS. Zresztą można je znaleźć [w spisie odcinków.](https://boczemunie.pl/odcinki/)

Dziś jednak chciałem wziąć na tapet aplikacje Third-Party, czyli te, których nie oferuje Apple razem z systemem i takie aplikacje, które w większości dostępne są tylko na platformę macOS, czyli nie ma ich na przykład na Windowsa. Dla których właśnie tej platformy używam od wielu, wielu lat i nie wyobrażam sobie przejścia na nic innego. Dziś o State of The Art platformy w wykonaniu kilku aplikacji i kilku deweloperów, z których narzędzi korzystam na bieżąco w trakcie mojej pracy i szczerze nie wyobrażam sobie przejścia na nic innego. Rozsiądźcie się wygodnie, zatem zaczynamy!

A zaczynamy od Q&A, ponieważ Kama zadała dosyć ciekawe pytanie, więc postanowiłem odpowiedzieć na nie właśnie w dzisiejszym odcinku. Kama pyta tak:

*Używam AirPods Pro i już tak od około roku szumią w trybie kontaktu. Szum przypominający taki szum ze stacji radiowej. Bardzo irytujący. Nie wiem, czy* opłaca się oddawać je do naprawy, czy należy już kupić nowe. Dzięki za *odpowiedź. Pozdrawiam serdecznie!*

Kama, dzięki za zadanie tego pytania. Tak, spotkałem się z szumem w AirPodsach Pro. Pamiętam, że kiedy miałem swoje AirPodsy Pro pierwszej generacji, też taki problem w nich występował i zostały one wymienione, w sensie same słuchawki. bez etui ładującego w ramach wymiany gwarancyjnej. Jeżeli jest to ten sam problem, to może on kwalifikować się do jednego z kilku, bodajże, o ile dobrze pamiętam, sześciu programów naprawczych, różnych usterek w AirPodsach Pro pierwszej generacji, podkreślam. Nie wiem, czy to są pierwszej, czy drugiej, bo nie napisałaś. Jeżeli pierwszej, to zdecydowanie warto udać się z nimi do serwisu, nawet jeżeli będzie tylko to diagnostyka i okaże się, że nie kwalifikują się do oddania w ramach żadnego z tych programów, to jednakowo doradzałbym Ci je oddać.

Gdzie? Jeżeli mieszkasz blisko któregoś z salonów iMAD, to polecam zrobić to u nich. Jeżeli nie, oczywiście możesz też skorzystać z innych usługodawców. Dzięki za pytanie i jeszcze tak w kontekście tego, czy pora już wymienić na nowe. Wiesz, to jest tak, że różnica pomiędzy AirPods Pro pierwszej generacji a drugiej generacji jest słyszalna. Niektórzy mówią, że nie. Ja uważam, że tak, zdecydowanie ANC jest lepsze w drugiej generacji i bass jest też zdecydowanie bardziej odczuwalny. Do tego dostałabyś jeszcze też USB-C w etui ładującym, także taki upgrade myślę, że po tylu latach jest OK na ten moment. Też nie spodziewam się, żeby Apple wypuściło w najbliższym czasie AirPods Pro trzeciej generacji, także te drugiej generacji z etui ładującym są jak najbardziej OK i można je śmiało kupować, jeżeli gdzieś trafić się na nie okazja.

Dobrze moi drodzy, a my przechodzimy do głównego tematu dzisiejszego odcinka, czyli do tematu aplikacji Third-Party na macOS, z których korzystam od lat i też, które nieustannie poznaję, testuję, przekonując się, że siłą tej platformy są deweloperzy.

Pierwsza aplikacja, którą chcę dzisiaj omówić, to jest Pixelmator Pro. W wielu innych podcastach technologicznych zwykło się mawiać o Pixelmatorze w ten sposób:

*Słuchajcie, jeżeli jest jakaś aplikacja, state of the art platformy macOS, to jest to właśnie Pixelmator Pro.* 

I wiecie co? Podpisuje się pod tym zdaniem. Pixelmator Pro, w ogóle Pixelmator, zanim jeszcze była dostępna ta wersja Pro, był taką aplikacją, która pokazywała filozofię macOS, a wcześniejszego OS X, w każdym calu. Pixelmator zasłynął tym, że wprowadził tak zwany interfejs pływający, czyli nie było jednego stałego okna aplikacji, w ramach którego były tam różne narzędzia, przyciski, paski boczne, etc., tylko jakby interfejs pływał niejako nałożony na ekran, na który my patrzymy, na przykład na nasze Biurko. Jeżeli otworzyliśmy sobie moduł z pędzlami, mogliśmy go w dowolne miejsce naszej przestrzeni roboczej, naszego Biurka, naszego ekranu sobie ułożyć moduł z warstwami w inne miejsce przestrzeni roboczej itd.

Więc ten interfejs wpływający był czymś, co przyniosło swego rodzaju rewolucję w programach graficznych. No bo Pixelmator, a dzisiejszy Pixelmator Pro jest niczym innym jak odpowiednikiem Photoshopa na macOS, tylko lepszym odpowiednikiem. I do dzisiaj będę się pod tym upierał i co do tego i podpiszę się pod tym zdaniem, dlatego że też Paweł Jońca, pozdrawiam serdecznie, wiem, że kiedyś rysował w Pixelmatorze, teraz używa już Procreate, którego akurat nie ma na macOS, ale jest takim *state of the art platformy* iPadOS. Ale dzisiaj nie o tym.

Ja Pixelmatorem zastąpiłem Photoshopa wiele lat temu już, na samym początku i kupiłem absolutnie każdą wersję, którą deweloper Pixelmatora wypuścił do tej pory, żeby ich po pierwsze wspierać za fantastyczną robotę, którą wykonują, po drugie każda z tych wersji przynosiła bardzo duży upgrade, bardzo dużą zmianę. Teraz nawet ta najnowsza wersja Pixelmatora Pro ma super wsparcie dla narzędzi AI, które potrafią cuda działać. Może nie takie cuda jak w Photoshopie najnowszym, ale bardzo zbliżone. I powiem szczerze, że szybkość działania Pixelmatora, to jak tam wszystko dzieje się natychmiastowo, ilość narzędzi, jakie ta aplikacja ma, no i właśnie ten interfejs pływający, a teraz już można sobie go też wyłączyć i włączyć normalny, bo to zmieniono po latach, no po prostu jest to dla mnie state of the art platformy macOS i gorąco wszystkim polecam, absolutnie zakup warty każdej złotówki. Nawet jeżeli szukacie prostego edytora grafiki czy edytora zdjęć, raz trzy oczywiście, grafiki 2D, to Pixelmator powinien być pierwszym wyborem.

Druga aplikacja, też związana z grafiką, to Affi[nity Designer.](https://apps.apple.com/pl/app/affinity-designer-2/id1616831348?mt=12?at=1001lIv6) Affinity w ogóle stworzyło odpowiedniki tego, co oferuje Adobe. Czyli mamy Affinity Designera, odpowiednik Ilustratora, Affinity Photo, odpowiednik Photoshopa. Affinity Publishera, odpowiednik Adobe InDesign. I teraz, dlaczego nie korzystam z dwóch ostatnich, tylko z pierwszego, czyli Affinity Designera? No właśnie dlatego, że istnieje Pixelmator, który jest dla mnie po prostu bardziej zjadliwy, przejrzystszy. Natomiast, jeżeli chodzi o odpowiednik Ilustratora do grafiki wektorowej na macOS, no to równych Affinity Designerowi nie ma.

Z Affinity Designerem jestem związany już od ponad pięciu lat. Rysuję w nim, projektuję w nim, składam w nim bardzo duże projekty, także brand booki i różnego rodzaju rzeczy związane z identyfikacją wizualną. I dla mnie w ogóle cała załoga Affinity i to co oni robią też jest takim pokazem siły, zresztą pokazem siły, który Apple doskonale widzi i załoga Affinity była wielokrotnie gościem na scenie podczas różnego rodzaju Apple Events. Nie bez przyczyny. Affinity też dostało różne aplikacje od nich, dostały wiele nagród, Apple Design Awards na przykład, zupełnie zasłużenie. Ta aplikacja jest też przykładem, jak natywnie napisać narzędzie na platformę macOS, stricte na tę konkretną platformę, wykorzystując jej wszystkie absolutnie możliwości. Tak, żeby to działało płynnie i potrafiło wykorzystać to, co oferuje software, czyli macOS i hardware, czyli na przykład obecnie architektura Apple Silicon.

W opór polecam, jeżeli szukacie czegoś do wektorów Affinity Designer. Moim zdaniem nie ma sobie równych. I też raz jeszcze podkreślę, warty każdej złotówki, a i tak, podobnie jak [Pixelmator,](https://apps.apple.com/pl/app/pixelmator-pro/id1289583905?mt=12?at=1001lIv6) radykalnie mniejszy jest to wydatek niż opłacanie subskrypcji Adobe na bieżąco co miesiąc.

Kolejne małe narzędzie tym razem, też związane z grafiką, to jest narzędzie [Pastel.](https://apps.apple.com/pl/app/pastel/id413897608?at=1001lIv6) Narzędzie, które robi jedną rzecz i ja takie narzędzia kocham. Mawia się, że na macOS zawsze jest jakaś mikro aplikacja, która robi rzecz której nie potrafi zrobić sam system, tak zwany *one dolar app*. Już teraz oczywiście jest to nierealny przelicznik, ale kiedyś tak było. No i rzeczywiście tych mikro aplikacji jest bardzo dużo na macOS. Pastel nie jest mikro aplikacją, ale jest małą po prostu aplikacją jednak posiadającą chociażby swoje okno, nie tylko pracującą w pasku Menu Barze. I Pastel robi jedną rzecz, a mianowicie pozwala budować palety kolorów i je zapisywać sobie na później. Czyli na przykład jestem w stanie znając hexy kolorów, czyli te kody hex, stworzyć sobie paletę pod danego klienta w ramach tak zwanej teczki. Potem nazwać tę teczkę np. nazwą firmy klienta i sobie zapisać właśnie

w Pastel. To co jest najważniejsze, ona ma też odpowiednik na iOS i iPadOS, więc synchronizując się po iCloud mam z każdego urządzenia tak naprawdę dostęp do palety kolorów moich klientów, czy chociażby mojej palety kolorów dla mojego podcastu, dla identyfikacji tego podcastu, czy dla mojego drugiego podcastu ["Kawa. Bo czemu nie?"](https://kawa.boczemunie.pl/) o kawie, czy dla iMagazine i tak dalej, i tak dalej. Czy daje się to na przykład, kiedy robimy jakiś post do social mediów i potrzebujemy użyć konkretnie tego niebieskiego, który jest w naszej identyfikacji, w naszym brandbooku? Możemy to szybko zrobić kopiując jego hex, no właśnie z Pastel. A przy pracy z projektami dla klientów, na przykład kiedy oni domawiają jakieś rzeczy graficzne, pastel jest nieocenionym pomocnikiem.

[Pastebot](https://apps.apple.com/pl/app/pastebot/id1179623856?mt=12?at=1001lIv6), czyli aplikacja od Tapbots, twórców nieodżałowanego Tweetbota, którego już nie ma z nami, jak wiemy. Natomiast Pastebot jest też niczym innym jak multischowkiem, pozwala tam kopiować do chyba kilkuset, trzymać jakby te rzeczy w schowku, które kopiowaliśmy wstecz. Także grafiki, całe pliki, tekst oczywiście sformatowany, niesformatowany, ma bardzo dużo *customizacji* w sobie, czyli możemy tworzyć reguły, że na przykład określony rodzaj tekstu, czy określony rodzaj kopiowanej rzeczy wkleja się w trybie formatowanym, nieformatowanym i tak dalej, i tak dalej.

Pastebot na to pozwala i tak naprawdę do dzisiaj nie mogę uwierzyć, że samo Apple nie wprowadziło multischowka do systemu macOS. Ale dlaczego tego nie robią? No dlatego, że doskonale wiedzą, że siłą tej platformy, siłą macOS są deweloperzy, są ci, którzy tworzą te mikroapki, na przykład Pastebota, które robią jedną rzecz, w tym przypadku oferują multischowek, ale robią to tak, jakby zrobiło samo Apple, *state of the art* platformy. Pastebot świetny, jak ktoś mnie pyta o narzędzie do multischowka, zawsze polecam Pastebota i też absurdalnie tani, jeżeli chodzi o to, jak może przyspieszyć, czy radykalnie nawet zmienić nasz komfort pracy z platformą, dzięki temu, że mamy dostęp do właśnie multischowka.

Idąc dalej i trzymając się trochę tematyki pisania, [iA Writer,](https://apps.apple.com/pl/app/ia-writer/id775737590?mt=12?at=1001lIv6) czyli mój podstawowy edytor tekstu w Markdown, w którym napisałem ojej tysiące felietonów już do iMagazine czy do innych miejsc i też tysiące scenariuszy, różnego rodzaju rzeczy.

I tak jak mówiłem [w odcinku 314](https://boczemunie.pl/314/), gdzie szeroko opowiadałem dlaczego pisarze uwielbiają w ogóle pracę na Macach. Tam też wspominałem o iA Writer, bo jest to właśnie przykład takiej aplikacji, która symuluje maszynę do pisania, kartkę nawiniętą na bęben tej maszyny, na komputerze, na laptopie, na iPadzie, na iPhonie, na czym chcecie i jako edytor Markdowna nie jest też przekombinowana.

Czyli łatwo się tam pisze, można eksportować do .docs, można eksportować do nie tylko Worda, ale również Pages i innych formatów, do .PDF, oczywiście .RTF czy .TXT. Ja uwielbiam iA Writer za to, jak on pozwala się skupić na pisaniu. W sensie to naprawdę jest płachta białego lub czarnego, jeżeli użyjecie Dark Mode, bo oczywiście obsługuję Dark Mode, papieru, na którym się pisze i to jest jedyna rzecz, jaką się tam robi. Gorąco polecam, tak jak mówię, są jeszcze inne aplikacje odpowiadające, robiące to samo, na przykład Ulysses, świetny też, czy Scrivener, o którym też szeroko mówiłem [w 314 odcinku,](https://boczemunie.pl/314/) ale jakby dla mnie podstawą jest iA Writer i też będę polecał go nadal innym.

Edytor HTML i wszelkiego rodzaju kodu, czyli aplikacja, która tak naprawdę historycznie zapisała się w annałach historii Apple całego. I to jest aplikacja [BBEdit.](https://www.barebones.com/products/bbedit/) Ci z Was, którzy nie znają, to to jest najbardziej kultowy, myślę, że w ogóle na świecie, wliczając to również Windowsa, edytor HTML, jaki powstał i w ogóle kodów, różnego rodzaju kodu. Ja BBEdita używam od bardzo wielu lat i też uważam, że jest to pierwszy wybór, choć nie jest tani, ale też to, na co on pozwala względem innych, na przykład darmowych edytorów HTML, no nawet nie ma podjazdu do tego, co tworzą jakby w BBEdit deweloperzy. Także… Gorąco polecam, myślę, że BBEdit jest taką marką samą w sobie, że więcej o tym nie trzeba mówić, a jeżeli jakimś cudem jeszcze nie znałeś lub nie znałaś tego narzędzia, to sprawdź sobie wersję testową, zobacz jak to działa, myślę, że wszystko wtedy stanie się też jasne.

Przechodzimy trochę do tego, czym zajmuję się tworząc ten podcast i pierwszym narzędziem state of the art dla mnie platformy macOS jest oczywiście [Audio Hijack](https://rogueamoeba.com/audiohijack/) i jakby dla mnie jest to aplikacja, która zmieniła podejście do podcastingu, nie tylko moje, ale wielu też osób, które znam i z niej korzystają, uwalniając jakby kreatywność na poziomie źródła, nie? W sensie ja jestem w stanie i przytoczę tę historię już któryś raz na łamach tego podcastu, jestem w stanie na przykład wdzwonić kogoś, korzystając normalnie z *dialera* na moim iPhonie i jakby przechwycić to połączenie przez FaceTime w macOS i powiedzieć Audio Hijackowi, że "Ej, źródło głosu z mojego iPhone'a, bez względu na to, czy to jest połączenie GSM czy nie, jest tym źródłem głosu mojego gościa, który masz zarejestrować do *osobnego, bezstratnego pliku audio".*

I kiedyś tak robiłem. Miałem kiedyś przyjemność prowadzić podcast dla innej instytucji i tam moim rozmówcą był dość starszy człowiek, weteran lotnictwa i on nie potrafił w ogóle obsługiwać komputera. Jedyne co mógł zrobić to połączyć się ze mną przez telefon, przez GSM-a. i w ten sposób udzielić wtedy wywiadu, czy po prostu nagrać ze mną podcast. To było dla niego zrozumiałe. I dzięki temu, że Audio Hijack w ogóle istnieje, mogłem nagrać w ten sposób podcast, bo po prostu przechwytywałem to, co było słychać w moim iPhonie, przez sieć komórkową, do osobnego pliku audio. Absolutna magia! Pomijając już, że Audio Hijack pozwala na przechwytywanie dźwięku z aplikacji, na przykład z Safari. Pozwala na odszumianie tego dźwięku, robienie cudów tak naprawdę z plikiem dźwiękowym w trakcie jego pozyskiwania, w trakcie jego nagrywania.

A wszystko to tworzymy na bazie prostych modułów, kwadratowych klocków, które łączymy i tworzymy takie drzewko, a to prowadzi do finalnego pliku audio zwracanego nam przez Audio Hijack. Fantastyczne narzędzie. Jeżeli jeszcze nie znacie, też chyba mają wersję darmową do testów. Można sobie sprawdzić. I jest to podstawowe narzędzie, z którego korzystam nagrywając ten podcast.

A do niego niedawno dołączyła właśnie aplikacja Ecamm, o której Wam teraz szerzej opowiem. Jest to partner tego odcinka. Nie bez przyczyny, dlatego że jeżeli już uznałem coś za aplikację *state of the art* platformy i ona weszła do tej, powiedzmy sobie, elitarnej listy aplikacji, o których dzisiaj wspomniałem, to uznałem, że warto. Aplikacja Ecamm to jest nic innego jak program do transmisji na żywo wideo i produkcji wideo, stworzony na miarę dla platformy macOS. State of the art. Na żadną inną. Co go wyróżnia?

Aplikacja posiada rozbudowaną bazę wiedzy i samouczków, to tak na dzień dobry, które znajdziecie na ich kanale YouTube. I uwaga, tu już na dzień dobry się wyróżniają, dlatego że nie prowadzą oni tego kanału YouTube. Ten kanał YouTube oddali klientom i podobnie jak Nozbe na zasadzie *testimonials* tak zwanego, czyli referencji, wpuszczają tam zadowolonych klientów i *power userów* tego narzędzia Ecamm, którzy tłumaczą innym, przyszłym, obecnym, nowym klientom jak go najlepiej używać. Fantastyczne podejście i jakby plus 100 na dzień dobry za to dla twórców. Jedna aplikacja z tych, na których można powiedzieć, że kupuje się Maca.

To jest odpowiednik takich narzędzi jak Riverside czy takich narzędzi jak darmowy StreamYard. Natomiast robi o wiele, wiele więcej. Przede wszystkim bazuje na tym samym interfejsie pływających modułów co Pixelmator! Także jeżeli ktoś zakochał się w Pixelmatorze, to tak samo zakocha się w Ecamm. Jestem absolutnie o tym przekonany. Po prostu otwiera się to okno w formie kilku modułów porozrzucanych po całym monitorze, które możecie dowolnie modyfikować, włączać, wyłączać,

zostawiać sobie tylko wybrane. Przez to realizując stream, na przykład na YouTubie, Macie pełną kontrolę nad tym, gdzie znajdują się jakie przyciski dla Was

w wygodnym położeniu, żeby nad tym wszystkim zapanować. Pozwala też zbudować własny layout, albo kilka *layoutów*, którego nie ogranicza sztywne okno aplikacji i zapisać sobie ten *layout* na później. Mało tego, pracujecie w nim na warstwach, czyli znowu odniesienie do Photoshopa i jemu podobnych, Pixelmatora również, czyli zarówno jeżeli chodzi o sam stream, jak i o efekty na niego nakładane, jest to absolutna bajka. Można sobie wcześniej zrobić kolejkę różnych efektów na zasadzie drzewka warstw i w trakcie streamu po prostu je załączać. Możemy wcześniej przygotować nawet sceny, między którymi w locie będziemy się przełączali w trakcie trwającego live'a. Dodatkowo możemy te sceny i ich ustawienia eksportować do lokalnego pliku, co też jest charakterystyczne dla takich aplikacji właśnie i zapisać ten plik z ustawieniami. On ma rozszerzenie .ecammlive,

z tego co pamiętam, czyli podobnie jak .PSD dla Photoshopa i .PXD dla Pixelmatora. Podobnie jak bazę własnych grafik, czy kształtów, czy napisów nachodzących na stream, możemy sobie wcześniej zaprogramować i nakładać je

w trakcie jednym kliknięciem. Możemy też oczywiście ekran spiąć z naszym StreamDeckiem, nie ma z tym żadnego problemu i pod przyciski sobie zaprogramować włączanie konkretnych scen. Aplikacja Ecamm umożliwia również wystawienie pokoju gościa, czyli wysłanie komuś spersonalizowanego linku do strony internetowej, również spersonalizowanej, gdzie podając tylko swoje imię, tak naprawdę wejdzie nam live do naszego pokoju. Będziemy go mogli później włączyć i wyłączyć w dowolnym momencie, czyli dodać do naszego streamu, ale też będziemy mogli powiedzieć Ecamm: *"Słuchaj, to jest stream wideo, ale mnie*

*z niego interesuje tylko ścieżka audio, bezstratna dodatkowo."* Co to daje? A no na przykład daje to to, że mogę zrezygnować z zapraszania gości poprzez Zooma lub inne płatne narzędzia, typowo do wideokonferencji, a mogę przejść na Ecamm

i wystawianie takiego pokoju dla gościa, które jest o wiele prostsze. I też przechwytywać sobie audio gościa właśnie za pomocą Ecamm. Dodatkowo jeszcze ustawiając we wspomnianym wcześniej Audio Hijack również przechwytywanie

z całej aplikacji Ecamm dźwięku, więc mam wtedy podwójny *backup*. Świetnie się to sprawdza, jeszcze dodatkowo Ecamm pozwala obrandować swoim logotypem ten ekran zaproszenia dla pokoju gościa, więc wygląda to wszystko bardzo profesjonalnie. Jest oczywiście w stanie nagrywać ogólnie ścieżki audio osobno od ścieżki wideo albo razem je łączyć, to już sami decydujemy w ustawieniach. Współpracuje również z Continuity Camera API od Apple, czyli co możecie dzięki temu zrobić? Otóż możecie korzystać z kilku kamer w trakcie jednego streama. Dla przykładu, Wy możecie być streamowani z kamery głównej w swoim Studio Display, a dodatkowo jako drugą kamerę możecie zapiąć bezprzewodowo tylną kamerę z Waszego iPhone'a, który na przykład ustawicie sobie na inną rzecz, żeby pokazać tę rzecz, albo będziecie trzymać w ręce i pokazywać jakąś książkę, którą recenzujecie lub odnosić się do czegoś, albo możecie ustawić na jakimś ramieniu, żeby pokazać swoje biurko. Możliwości jest nieskończenie wiele! Mało tego, nieskończenie wiele iPhone'ów, spiętych oczywiście z Waszym Apple ID, możecie do tego Ecamm wpiąć jako kolejne kamery i między nimi sobie w locie przeskakiwać. Znowu wykorzystanie możliwości całej platformy w sposób absolutnie wzorcowy. I tego konkurencja nie ma.

Ecamm posiada również bazę dźwięków, które możemy nakładać na stream, pozwala też dodawać nasze, także tutaj spokojnie, a także szereg innych integracji, z czego mega jest ta z Instagramem. W ogóle możemy wybrać pomiędzy stremowaniem na konkretne źródła, to jest Facebook, YouTube oczywiście, nawet X, dawny Twitter czy Instagram. LinkedIn w wersji PRO, Twitch, rzecz jasna, Amazon Live, RTMP czy Restream.io. Switchboard Live oraz OneStream Live. Instagram jest tu bardzo ciekawy. Dlaczego? A no dlatego, że możemy tak naprawdę korzystać z kamery w naszym iPhonie tylnej, w ujęciu wertykalnym, zapiętej na jakiś stojak, poprzez Continuity Camera spiętej z Ecamm, żeby zrobić streama na Instagramie. I daje to na przykład z udziałem gościa. Jest to o tyle wygodniejsze niż robienie tego z telefonu przednią kamerą do selfie, że po pierwsze operujemy wszystkim na tym streamie z poziomu macOS, dużo łatwiej jest wtedy połapać się w nakładaniu napisów, przełączaniu widoku kamery, dodawaniu gościa, ten gość może się z nami w ogóle połączyć przez ten pokój, który mu wcześniej wystawimy, no nie? I to wszystko się realizuje z poziomu macOS, mimo że stream leci na Instagramie. Fantastyczna rzecz i też integracja zrobiona w taki sposób, że działa. Po prostu działa i jest to stabilne, świetne. Na pewno będę z niego korzystał w przyszłości i mam nadzieję, że będziecie w stanie to zobaczyć. Pogadajmy też o cenach, bo to Was pewnie też interesuje.

Generalnie, jeżeli chodzi o Ecamm, jest to aplikacja płatna. Posiada 14-dniowy trial, który pozwala dużo sprawdzić i dwa plany standard i plan pro. Plan standard to 16 dolarów amerykańskich miesięcznie i 32 dolary amerykańskie miesięcznie za plan pro. Ten plan pro, umówmy się, to już jest plan, który naprawdę profesjonalnie studia zajmujące się profesjonalnym streamem mogą rozważać. Natomiast na oba te plany, czyli plan miesięczny, dowolny lub roczny, też dowolny, dostajecie ode mnie i od aplikacji Ecamm specjalny kod: BCNPOD, pisany oczywiście razem, który

daje Wam 15% zniżki na pierwszą płatność za plan miesięczny lub roczny Ecamm. Dowolny jaki sobie wybierzecie. Bardzo w ogóle jestem wdzięczny Eamm, że dało tak wysoki w sumie kod. Nie prosiłem też o to sam, dlatego że tak jak powiedziałem już w wielu miejscach tego odcinka, uważam, że dobrym deweloperom, którzy tworzą aplikacje *state of the art* dla macOS należy płacić. Natomiast jeżeli już to zaproponowali, no to cóż. Podaję również Wam!

Zachecam, żeby sprawdzić Ecamm. Ja będę go jeszcze testował w kolejnych miesiącach i myślę, że jeżeli Wy również się zdecydujecie go sprawdzić, to będę wdzięczny za jakiś *feedback*. W dowolnym możliwym kanale możecie to robić niezmiennie pod adresem [boczemunie.pl/zapytaj](https://forms.gle/3ypS5GiDFoVfJHBh6) albo pisząc na [kontakt@boczemunie.pl](mailto:kontakt@boczemunie.pl?subject=Z%20odcinka%20318%20%E2%80%9EBo%20czemu%20nie?%E2%80%9D), a także na X lub Instagramie.

Oprócz tych aplikacji jest jeszcze szereg mniejszych, tych mikro aplikacji, które zagnieżdżają się w systemowym Menu Barze i choć robią jedną rzecz, to robią ją na wagę złota. Takie trzy wybrałem, dla mnie najważniejsze. [Sip](http://sipapp.io) to jest pierwsza aplikacja. Sip to jest nic innego jak nadrzędny próbnik kolorów. Możecie po prostu spróbować sobie kolor, korzystając z narzędzia lupki, dowolnego elementu, który wyświetla się w interfejsie macOS i poznać jego hex, również kolory w RGB czy w CMYK. Fantastyczne dla grafików i nie tylko dla grafików myślę, przy robieniu prezentacji też się przydaje.

Druga aplikacja, taka mikro aplikacja to jest Caff[einated.](https://apps.apple.com/pl/app/caffeinated-anti-sleep-app/id1362171212?mt=12?at=1001lIv6) Caffeinated to jest aplikacja, która blokuje wygaszacz ekranu. Wiele takich już powstało, ale ta w jakiś sposób przypadła mi najbardziej do gustu, być może dlatego, że wyświetla śliczne filiżanki z kawą w status barze, w menu barze i jak je włączycie po prostu, no to wygaszacz ekranu się nie załączy.

I ostatnia to jest [Itsycal](https://www.mowglii.com/itsycal/). Itsycal to jest kalendarz. Kalendarz, który możecie wywołać właśnie z Menu Baru, z paska na górze, przypiąć sobie go na stałe, zobaczyć nadchodzące wydarzenia z wybranych kalendarzy tylko, albo ze wszystkich kalendarzy, które macie zasubskrybowane w iCal. I oczywiście, ponieważ po kliknięciu na datę w macOS systemowo nie wyświetla się taki kalendarz z widokiem miesiąca, no chyba, że korzystacie z widgetu na biurku, no to jakby ten Itsycal rozwiązuje ten brak, no i robi to chyba lepiej niż systemowe widgety, tak mi się wydaje. Jakiś jest taki bardziej apple'owski dla mnie. Też mała aplikacja, warto ją sprawdzić.

O wielu innych aplikacjach i mikroaplikacjach, z których korzystam na bieżąco

i które pomagają mi zwiększać produktywność i budować nowe workflow, wspominam na bieżąco na łamach [mojego newslettera](https://boczemunie.pl/newsletter/). Tam w sekcji z poradami tygodnia zawsze jakąś fajną aplikację staram się Wam podrzucić. Także zachęcam do zapisu do newslettera, jeżeli jeszcze nie jesteście jego subskrybentami.

Słuchajcie kochani, na dzisiaj to tyle. Raz jeszcze zachęcam, aby sprawdzić Ecamm i każą z aplikacji, o której tutaj dzisiaj powiedziałem. Jeżeli macie jakieś swoje aplikacje, tak zwane *state of the art* platformy macOS, jestem otwarty na Wasze komentarze i bardzo chętnie przeczytam o tym.

Być może odniosę się też do niektórych w kolejnym odcinku. Tymczasem do następnego. Trzymajcie się.

Bo czemu nie?

[MUZYKA]

*Raz jeszcze, na koniec, żeby nie umknęło. Przypominam, zostaw na Apple [Podcasts](https://podcasts.apple.com/pl/podcast/bo-czemu-nie/id1329043441) lub na [Spotify](https://open.spotify.com/show/2xDQmrtS84b1SHpfnhRti1) taką liczbę* ⭐ *gwiazdek, jaką uznasz za stosowną.* 

*Do usłyszenia w kolejnym odcinku, a za dziś bardzo dziękuję.* 

[MUZYKA CICHNIE – KONIEC ODCINKA]